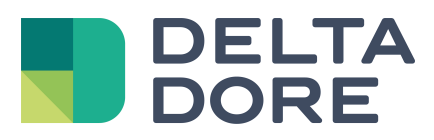

# **Estadística Lifedomus**

04/04/2018

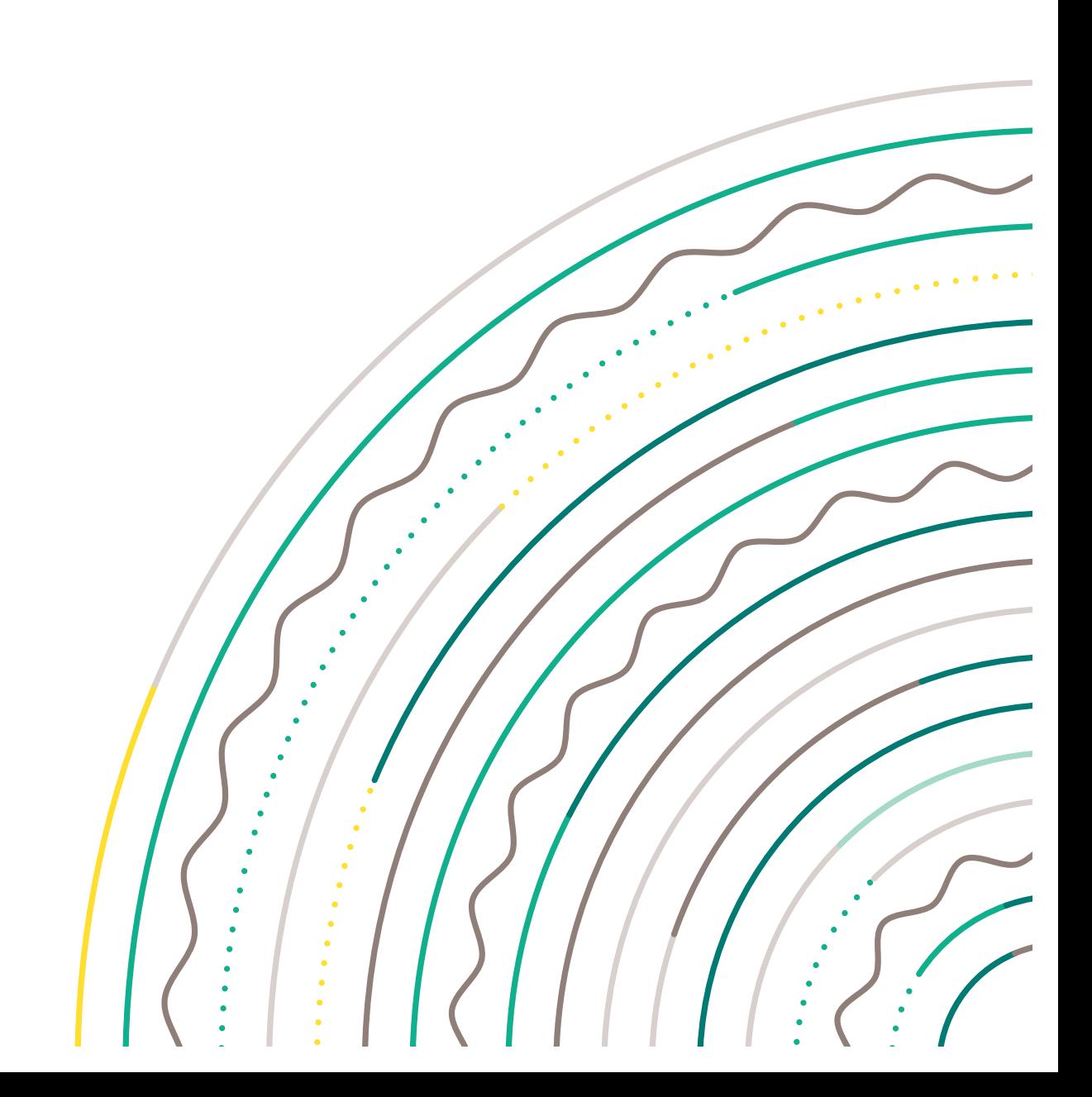

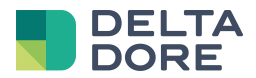

#### **índice**

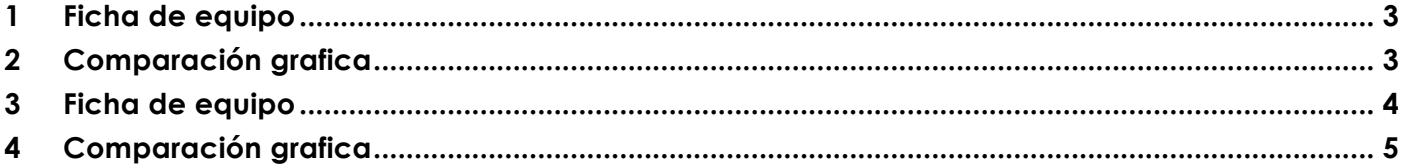

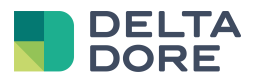

Tydom 3.0 ofrece la posibilidad de consultar las estadísticas de uso y consumo de sus equipos. Este módulo se divide en 2 partes :

# **1 Ficha de equipo**

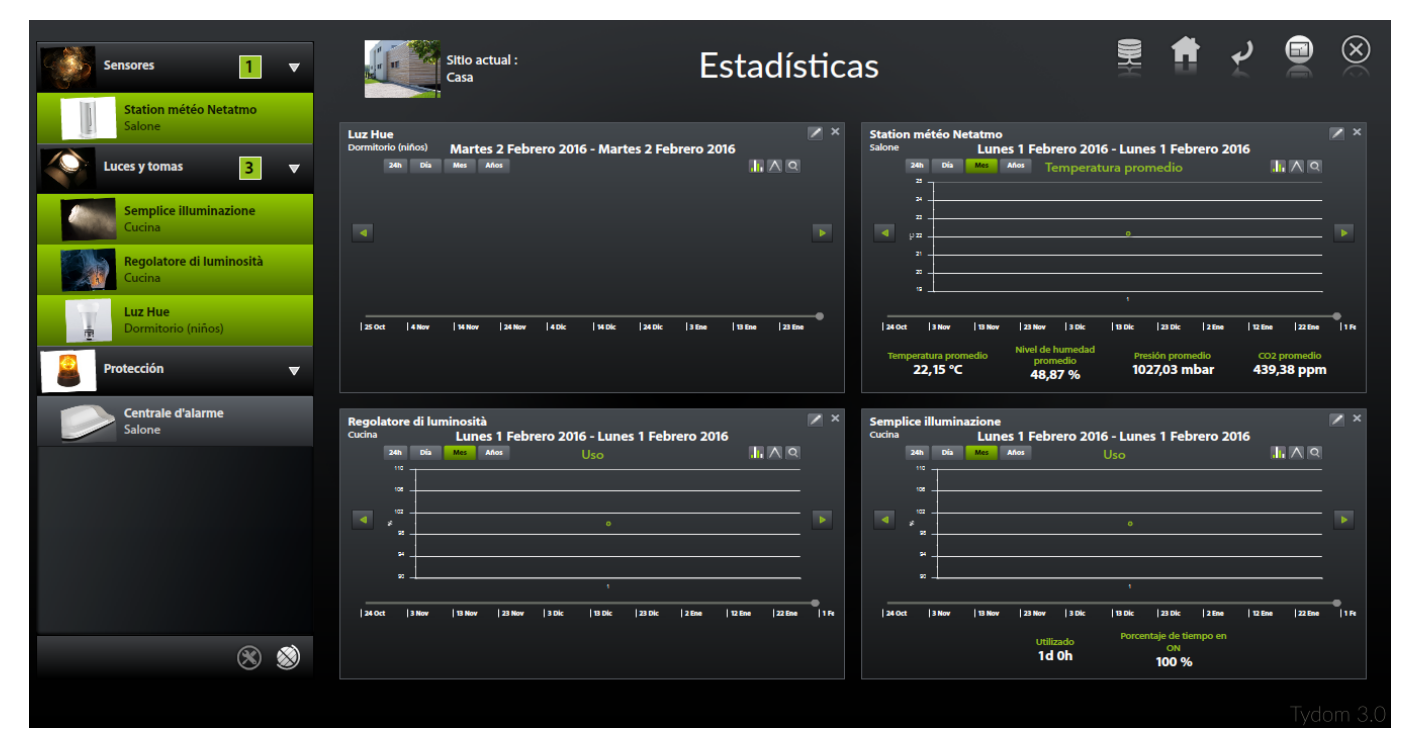

#### **2 Comparación grafica**

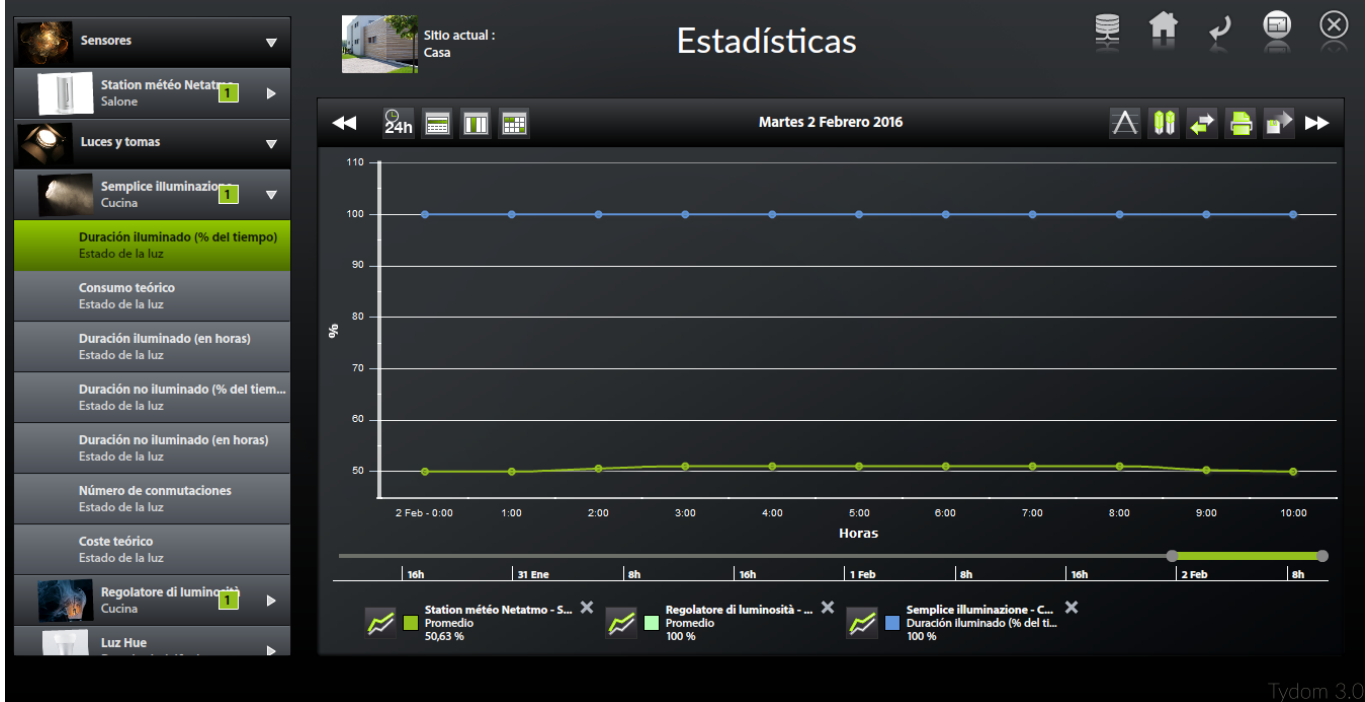

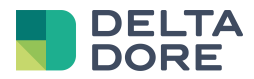

## **3 Ficha de equipo**

Basta con seleccionar un equipo de la lista de la izquierda para generar su ficha de estadísticas. Esta ficha le permite conocer varios parámetros sobre su equipo.

En el gráfico de abajo se expone un ejemplo de ficha de equipo. Encontramos el nombre y la zona del equipo así como los diferentes componentes de estadísticas, gráfico y valores que le permitirán visualizar un resumen completo del equipo.

Respecto a las funcionalidades, serán posibles las siguientes acciones :

- 1. Suprimir la ficha pulsando sobre la cruz de la ventana
- 2. Modificar los detalles de la ficha (día, mes, año)
- 3. Desplazarse en el eje de tiempo a través de las flechas
- 4. Definir una fecha precisa pulsando en ella
- 5. Mostrar un valor preciso sobre el gráfico situando el ratón en un punto de interés
- 6. Pasar a modo gráfico pulsando sobre la lupa

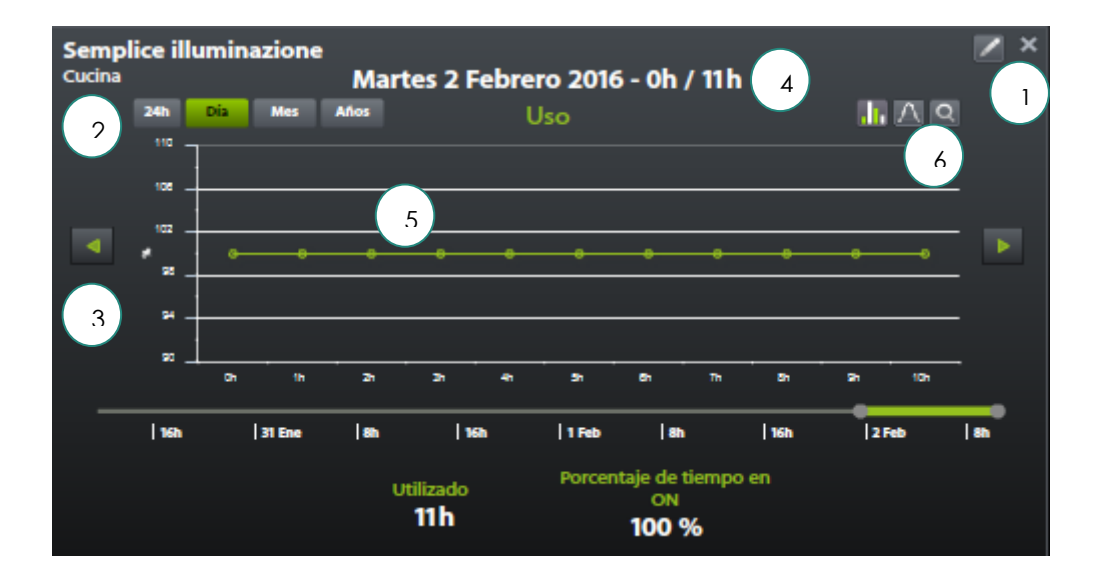

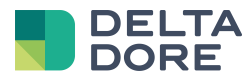

### **4 Comparación grafica**

En modo gráfico, la lista de la izquierda le permite seleccionar diversas zonas de estadísticas para cada uno de sus equipos. De esta manera, es posible comparar gráficamente todos los datos referentes al uso de sus equipos.

La barra de menú le permite modificar el contenido del gráfico como Ud. lo desee :

- 1. Desplazarse en el eje de tiempo a través de las flechas
- 2. El botón permite comparar un mismo dato de un equipo sobre diferentes periodos
- 3. El botón imprimirá el gráfico
- 4. El botón permite exportar los datos del gráfico en formato CSV
- 5. Los 3 últimos botones definen el nivel de detalle de su gráfico (días, mes, año)
- 6. Sobre el gráfico, es posible mostrar un valor preciso situando el ratón en un punto de interés
- 7. La leyenda permite identificar cada una de las curvas, así como modificar su visualización (histograma, curva).

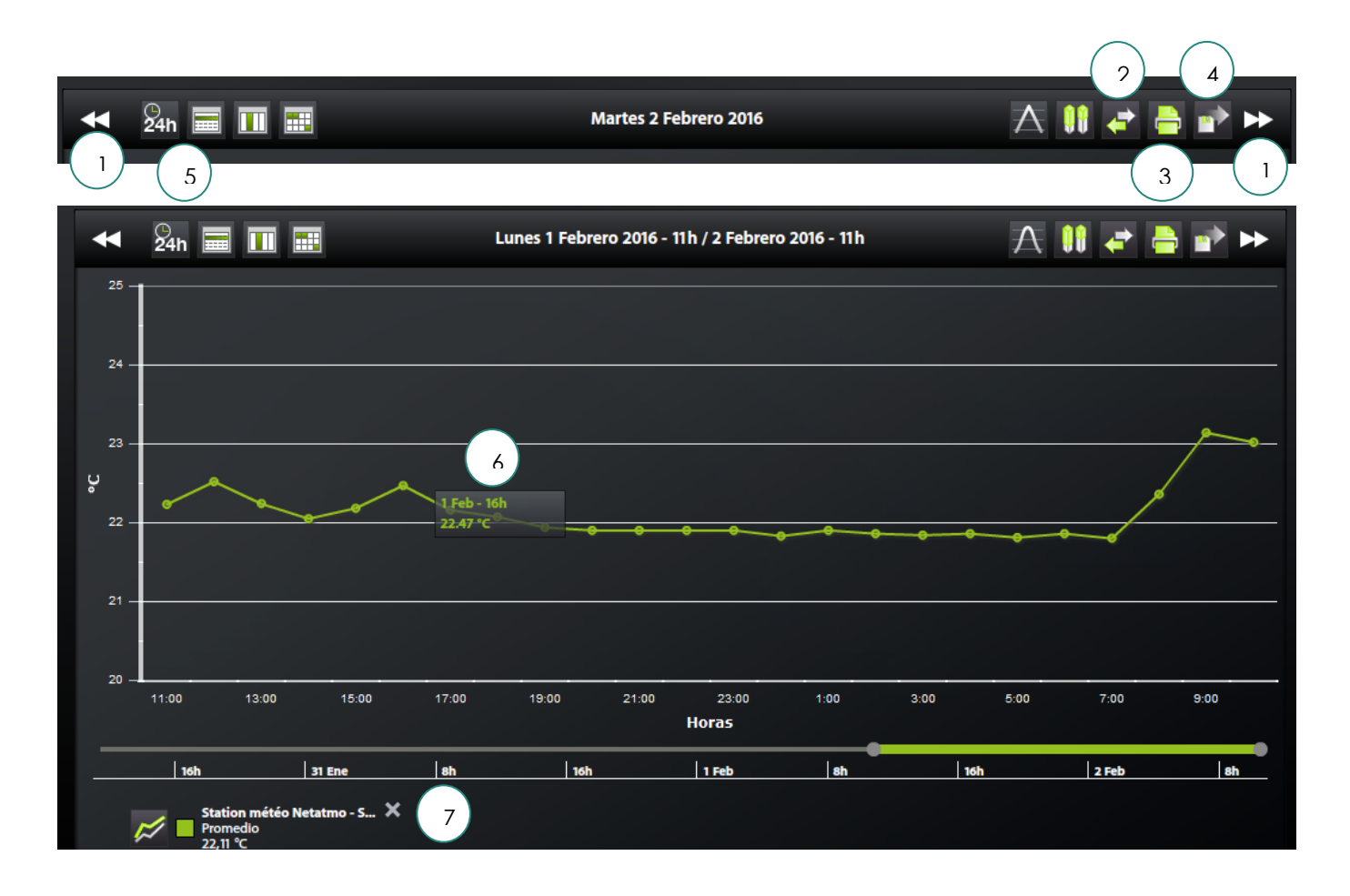